# **Лайфхаки учителей. Как сделать уроки интереснее с помощью квестов, тестов, головоломок и не только**

**Даже опытному педагогу порой сложно завладеть вниманием учеников началки. Но квесты, интерактивные задания и игры** 

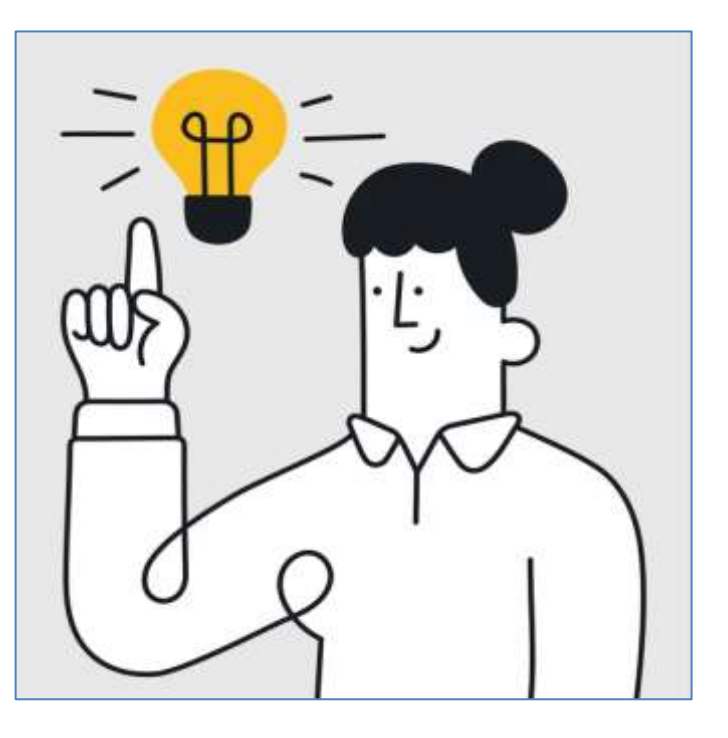

**любят все дети. «Мел» попросил учителя начальных классов из Ростова-на-Дону Юлию Куринову выбрать любимые онлайнресурсы — а теперь делится ими с вами.**

### **1. Padlet**

На сайте можно создавать интерактивные доски и делиться ими с учениками или коллегами. Пригодится, когда нужно будет создать тематическое мероприятие с использованием разных ресурсов.

Сайт позволяет создать карту, хронологию, раскадровку, ленту или несколько колонок. Что-то подходящее можно выбрать из готовых шаблонов. Есть бесплатный тариф.

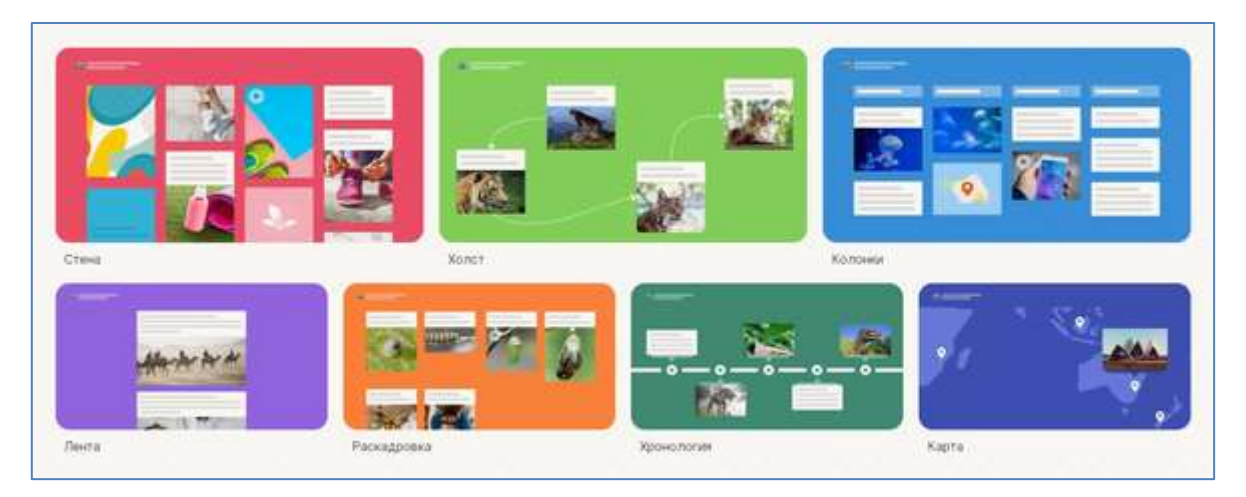

### **2. Развитие ребенка**

На этой платформе есть готовые практические задания, шаблоны дипломов и грамот, тематические статьи и рабочие программы. Еще с помощью генератора заданий на сайте можно создавать свои кроссворды, филворды (головоломки по поиску слов в массиве букв), лабиринты, прописи, задачи на сложение, вычитание, умножение и деление, анаграммы и не только.

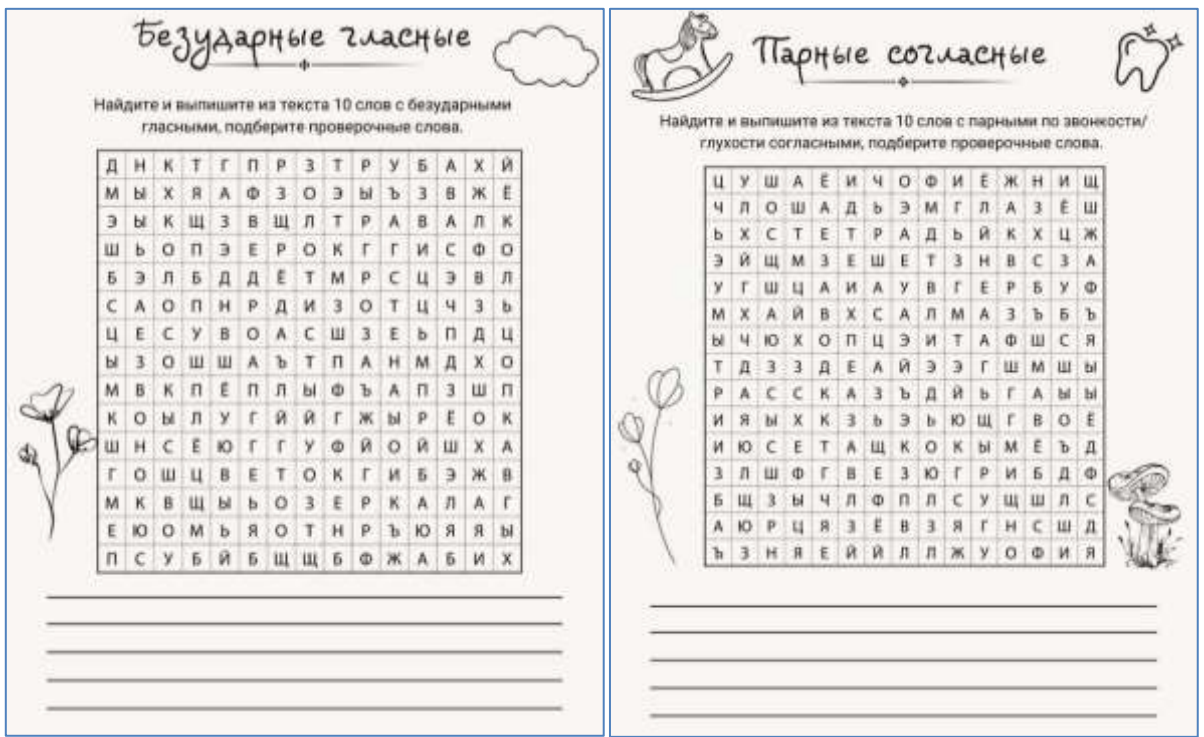

Пример филворда, который составила Юлия Куринова

В разделе с готовыми материалами есть задания на логику, вычислительные навыки, ассоциации. Среди шаблонов дипломов можно выбрать «Похвальную грамоту за старательность», «Благодарность за участие в…» и дипломы за выполнение разных заданий.

Основные функции сайта доступны бесплатно, но для скачивания материалов нужно зарегистрироваться или войти в свой аккаунт.

#### **3. Квестодел**

Это бесплатный сайт, который помогает создавать квесты для детей любого возраста и даже для взрослых.

Чтобы сделать игру, нужно:

 выбрать формат квеста (с распечаткой или с подсказками на экране гаджета);

 указать возраст участника, программа автоматически определит уровень сложности (можно указать возраст как минимум от 1 года до 99 лет — мы проверили);

 создать подсказки, то есть ввести секретные слова и выбрать для них задания;

 поставить галочку напротив пункта «Это последняя подсказка» напротив последней подсказки;

распечатать или сохранить квест.

## **4. Wilda**

Онлайн-конструктор документов позволяет создавать и редактировать буклеты, визитки, сайты, презентации, грамоты и дипломы, открытки, графику для соцсетей. В каждой из этих категорий есть готовые дизайны.

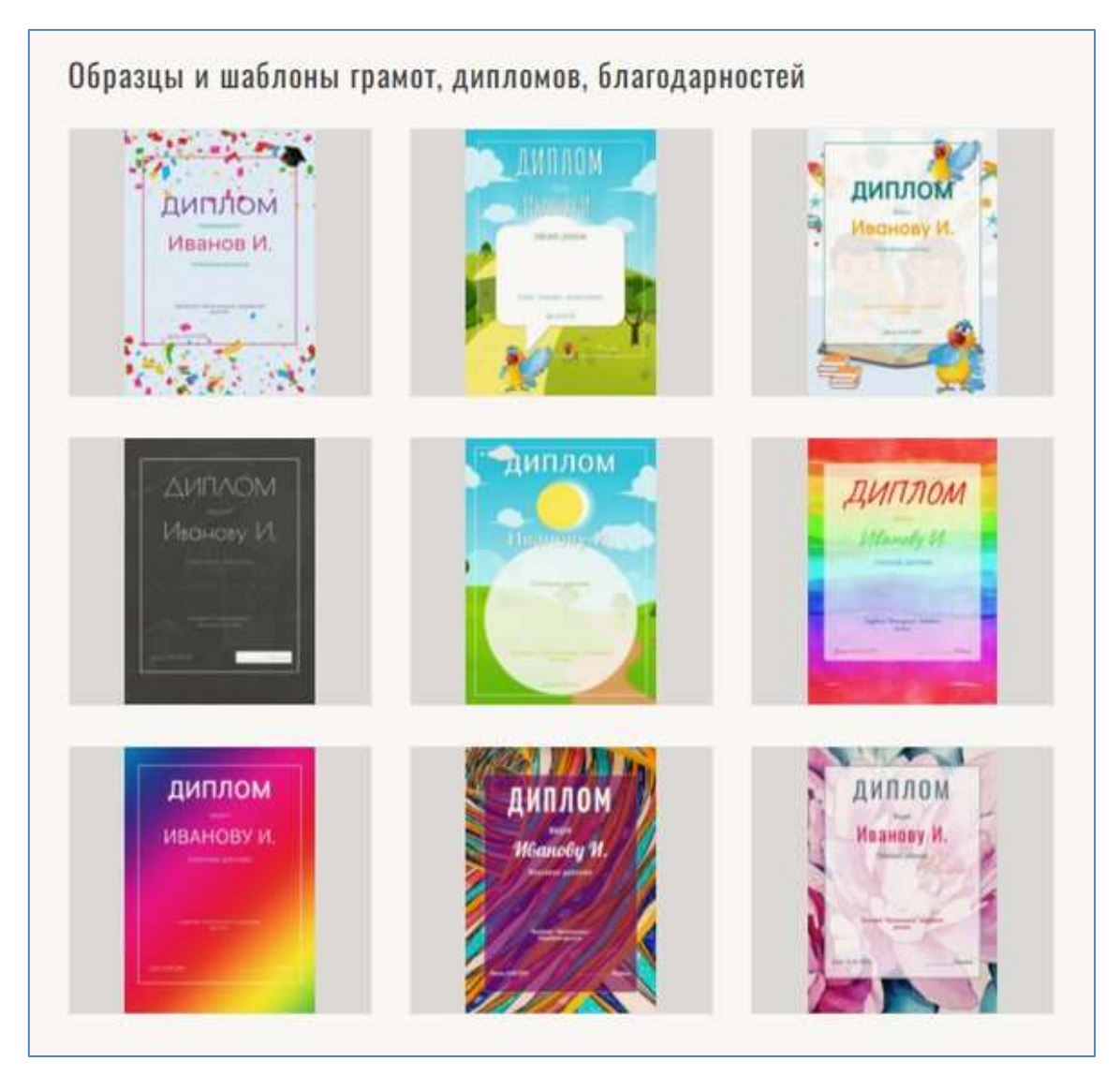

В разделе «Полезно» на сайте публикуют разные инструкции: например, как создать презентацию и как сделать визитку.

# **5. Slides Carnival**

На сайте собраны шаблоны для презентаций, поэтому он пригодится не только учителям, но и всем, кто работает со слайдами, в том числе школьникам и студентам. Сайт бесплатный, со страницы шаблона можно

сразу перейти в Google-документы или в PowerPoint и начать работу над проектом.

Удобно, что на главной странице есть разделы Popular Searches («Популярные запросы») и Recent Published Templates («Последние опубликованные шаблоны»). Также выбрать дизайн презентации помогут категории: все шаблоны разбиты по цветам, по тематике и по стилю. Среди тематик, например, «Резюме», «Бизнес-план», «Маркетинг», «Еда», «Музыка».

Сайт на английском, но Google Translator отлично справляется с переводом вкладки. В крайнем случае разобраться можно и без знания языка, сайт интуитивно понятный.

#### **6. Взнания**

Образовательная платформа для школ, учителей и учеников. Педагогам сайт пригодится для создания интерактивных уроков, викторин, тестирований и не только. Можно настроить задания с автоматической проверкой ответов и сэкономить время на подготовке к занятиям.

Это русскоязычный сайт, на базовом бесплатном тарифе доступны создание пяти интерактивных материалов и одной группы, автоматическая и ручная проверка домашних заданий, доступ к базе готовых уроков и 17 шаблонов в конструкторе уроков. Чтобы получить больше возможностей, придётся перейти на платный тариф: 499 рублей в месяц для репетиторов, и 12 000 рублей — для школ.

## **7. eTreniki**

Это бесплатный онлайн-конструктор учебных тренажеров на русском языке. Позволяет создавать задания пяти типов: соотнести подписи из перечня с объектами, отмеченными на карте; распределить набор слов по нескольким категориям; «разгадать» слова, в которых перепутаны буквы; выполнить морфемный разбор группы слов и удалить «лишние» слова.

Сделать тренажер легко: регистрируетесь на сайте, создаете задание. Оно получает специальный код внутри сайта и становится доступным по ссылке — можно делиться с учениками.